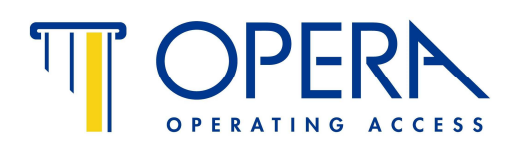

# **APRIPORTA TELEFONICO GSM serie HIT Serie 57501 – 57501RF**

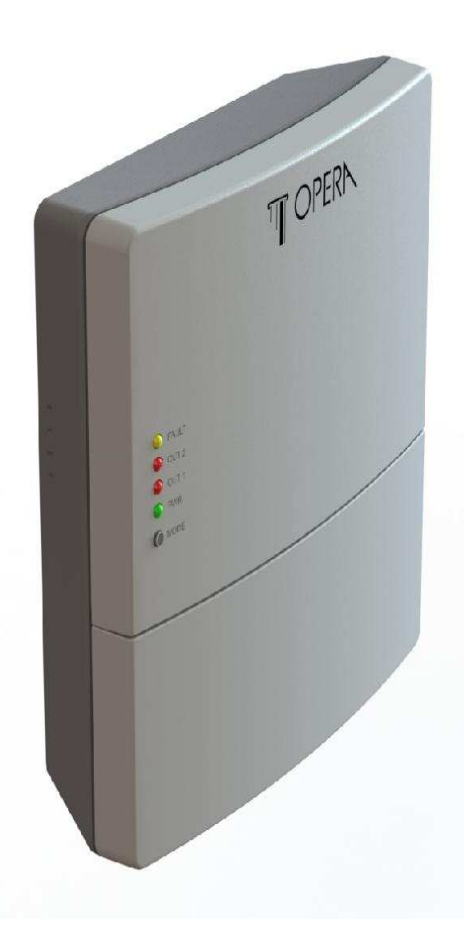

Manuale d'uso e di configurazione

**OPERA s.r.l.** –via Portogallo, 43 – 41122 MODENA – ITALIA - Tel. 059/451708 – Fax 059/451697 e-mail: info@opera-access.it - internet: www.opera-italy.com

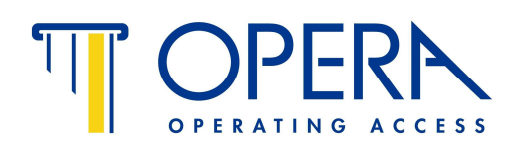

## **MONTAGGIO MECCANICO A MURO**

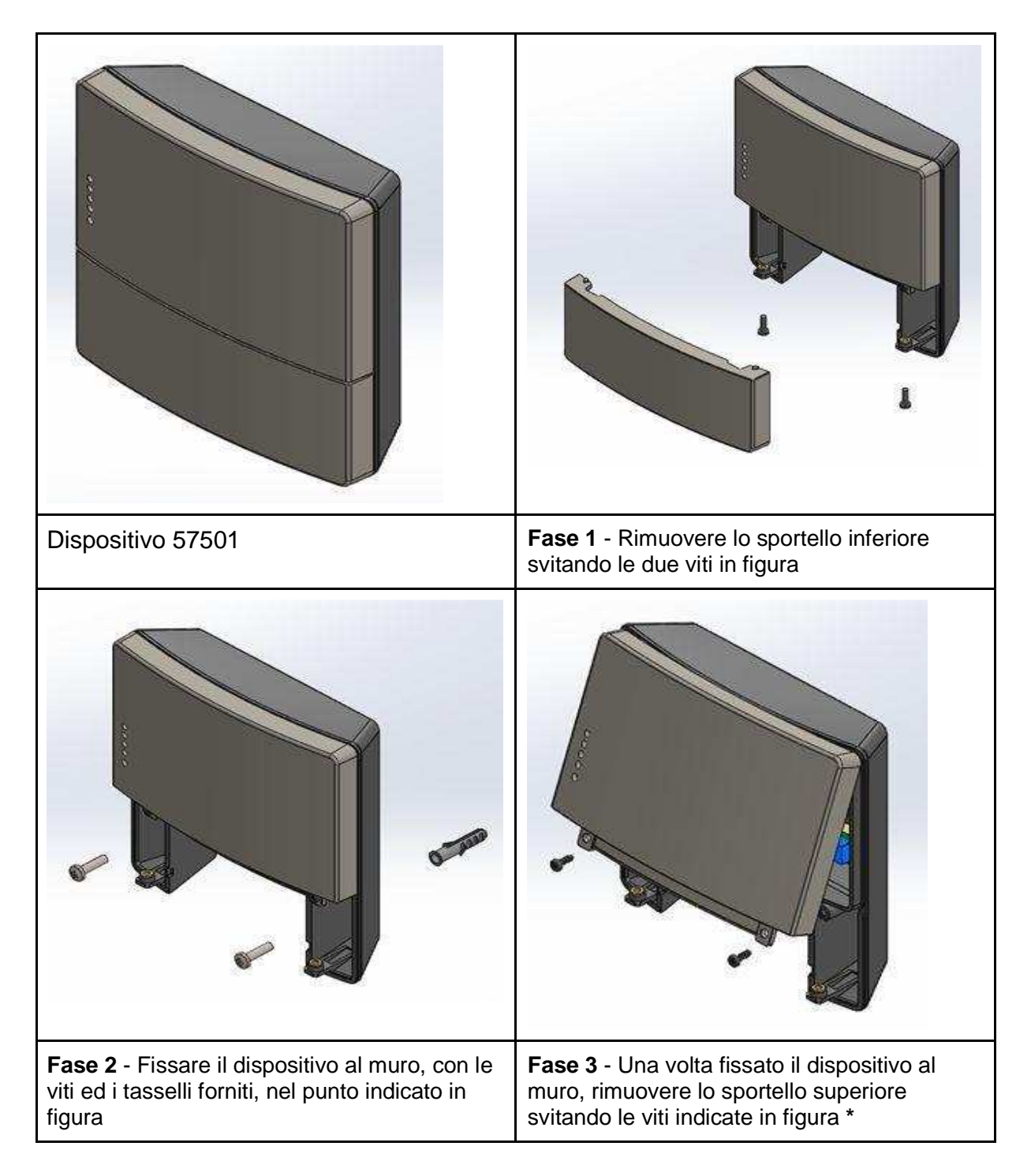

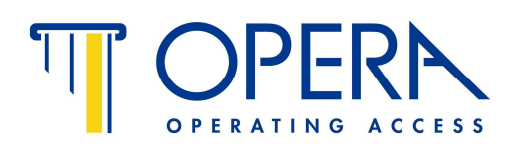

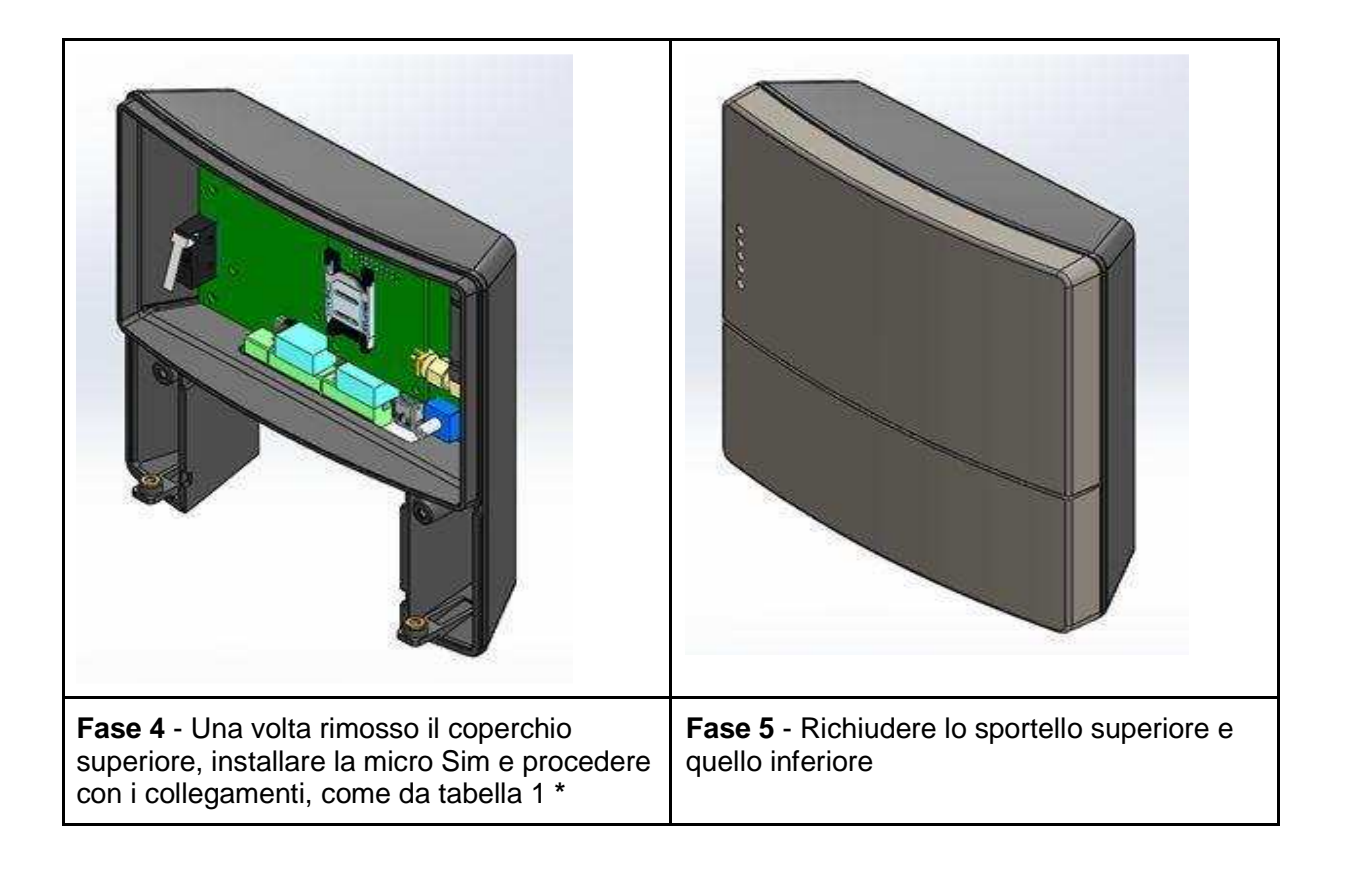

**\* Durante la rimozione del coperchio superiore, fare attenzione a non rimuoverlo completamente. Deve rimanere collegato al dispositivo tramite il connettore dei Led**

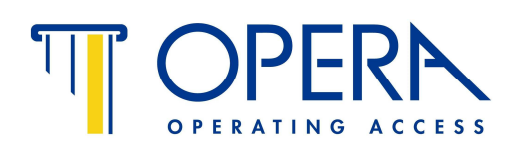

## **DATI TECNICI DI INSTALLAZIONE**

- **a.** Scatola in ABS colore grigio Fissaggio a parete con tasselli forniti nella confezione Non adatto all'esposizione agli agenti atmosferici
- **b.** Alimentazione 12/24Vdc 12/18Vac alimentatore / trasformatore non fornito
- **c.** Assorbimento 90 mA a 12 Vdc
- **d.** Utilizzare Sim card del tipo Mini-SIM (dimensioni 25 x 15 x 0,76 mm) Inserirla nell'apposito slot come da figura.

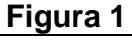

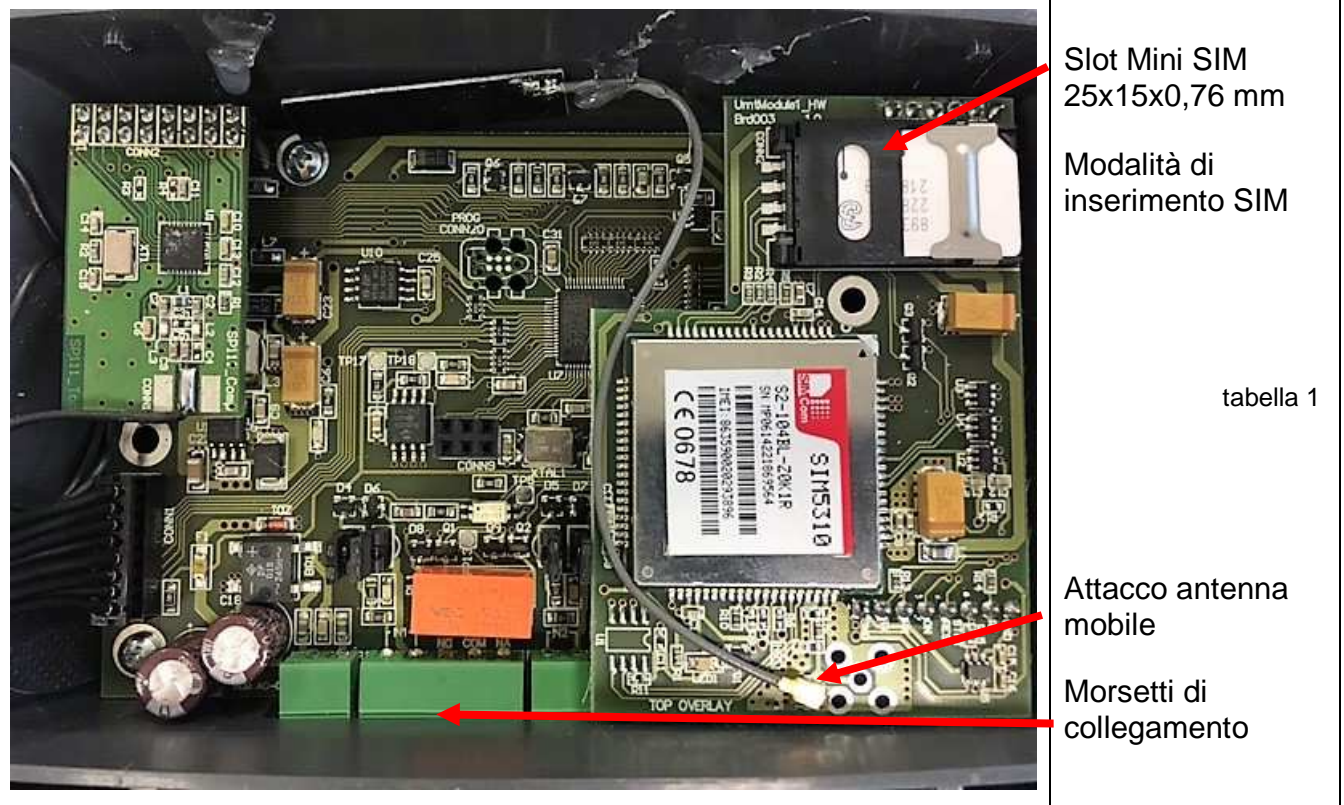

## **NOTE TECNICHE GENERALI :**

- Il dispositivo HIT 57501 ha 2 relé di uscita (OUT) quindi può comandare 2 apparati (es. la serratura elettrica del cancello e quella di casa) in modo distinto e 2 contatti in ingresso (INPUT) per inviare le informazioni dal dispositivo 57501 al telefono
- Con il termine INPUT si intendono i messaggi che il dispositivo 57501 invia al telefono abilitato; con il termine OUT si intendono i contatti in uscita che pilotano i vari apparati da comandare (es: elettroserratura) tramite i messaggi che il telefono abilitato invia al dispositivo 57501. I numeri 1 e 2 identificano i relé.

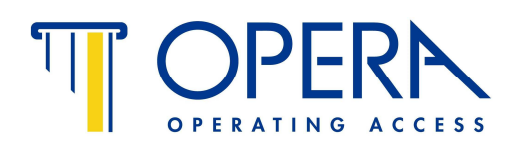

## **Tabella 1 - Schema collegamenti**

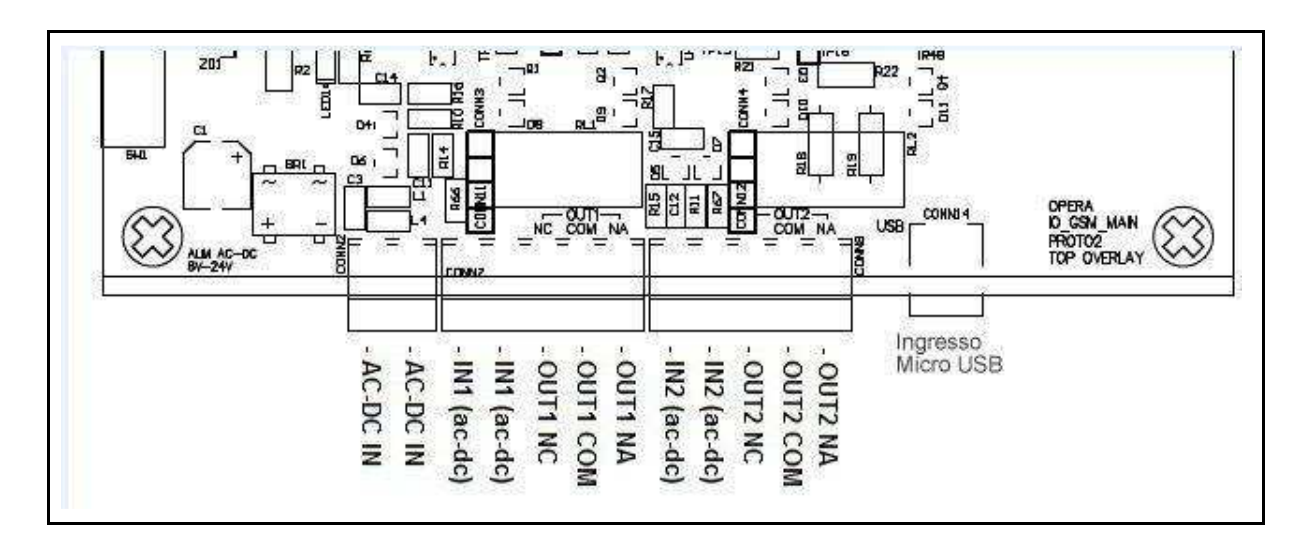

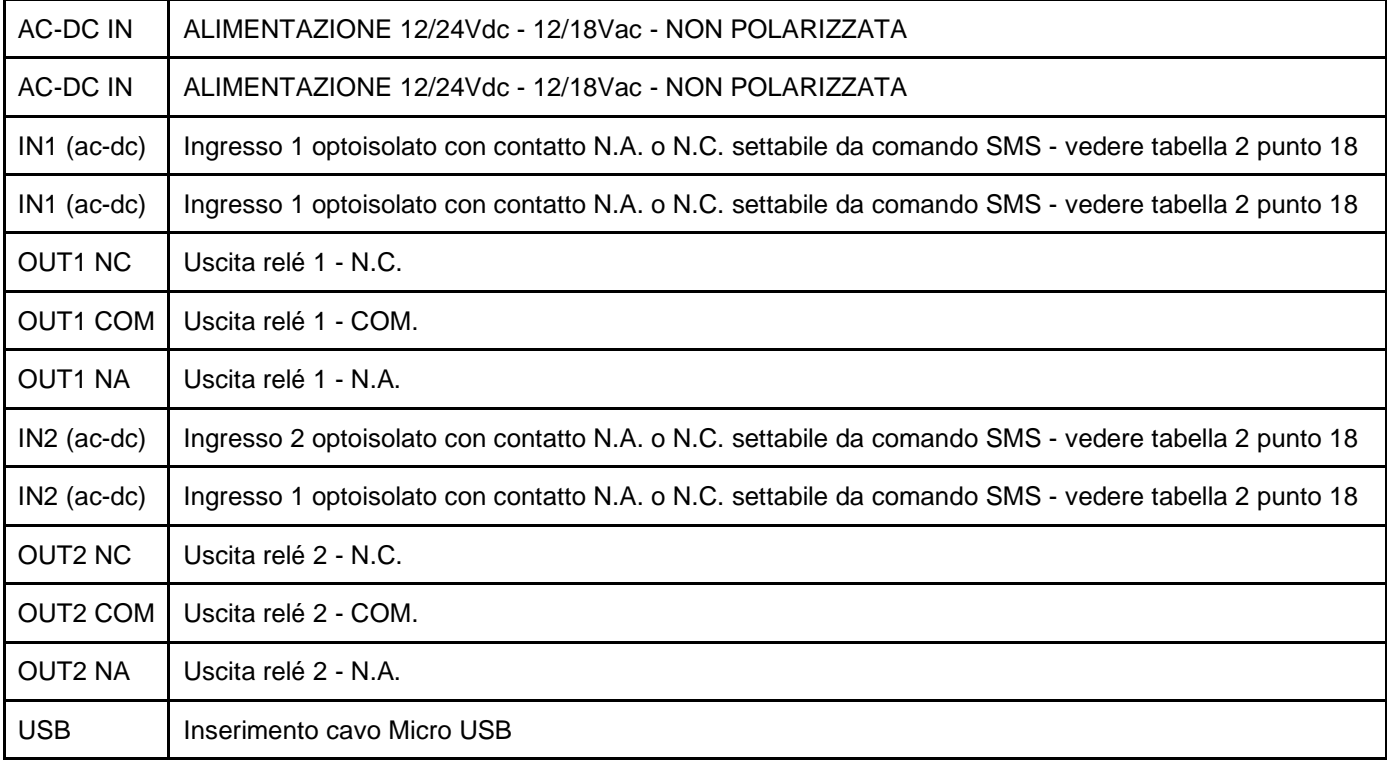

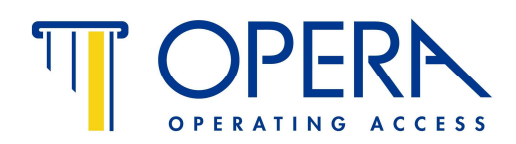

## **Figura 2 - Significato dei LED**

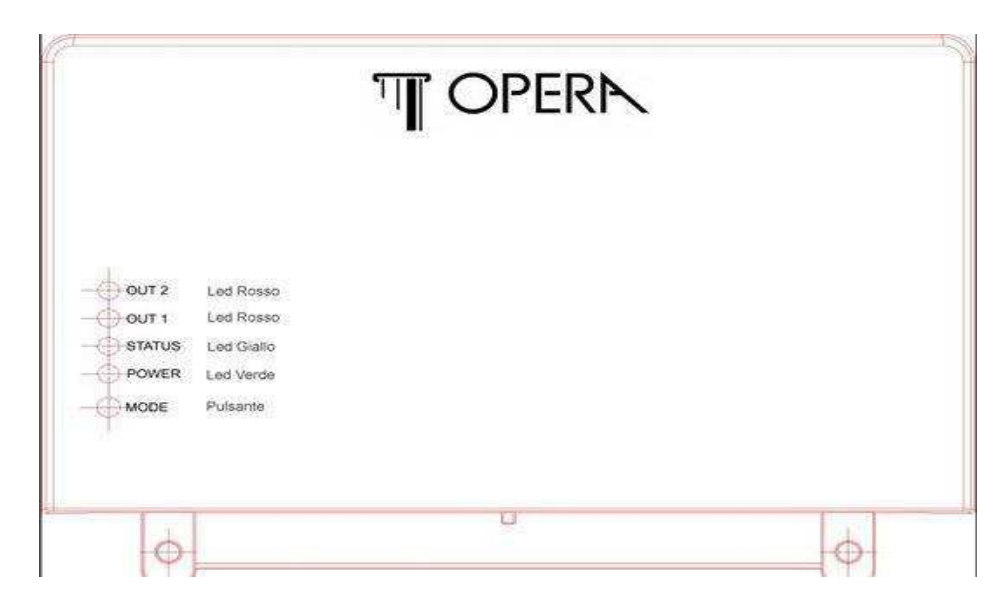

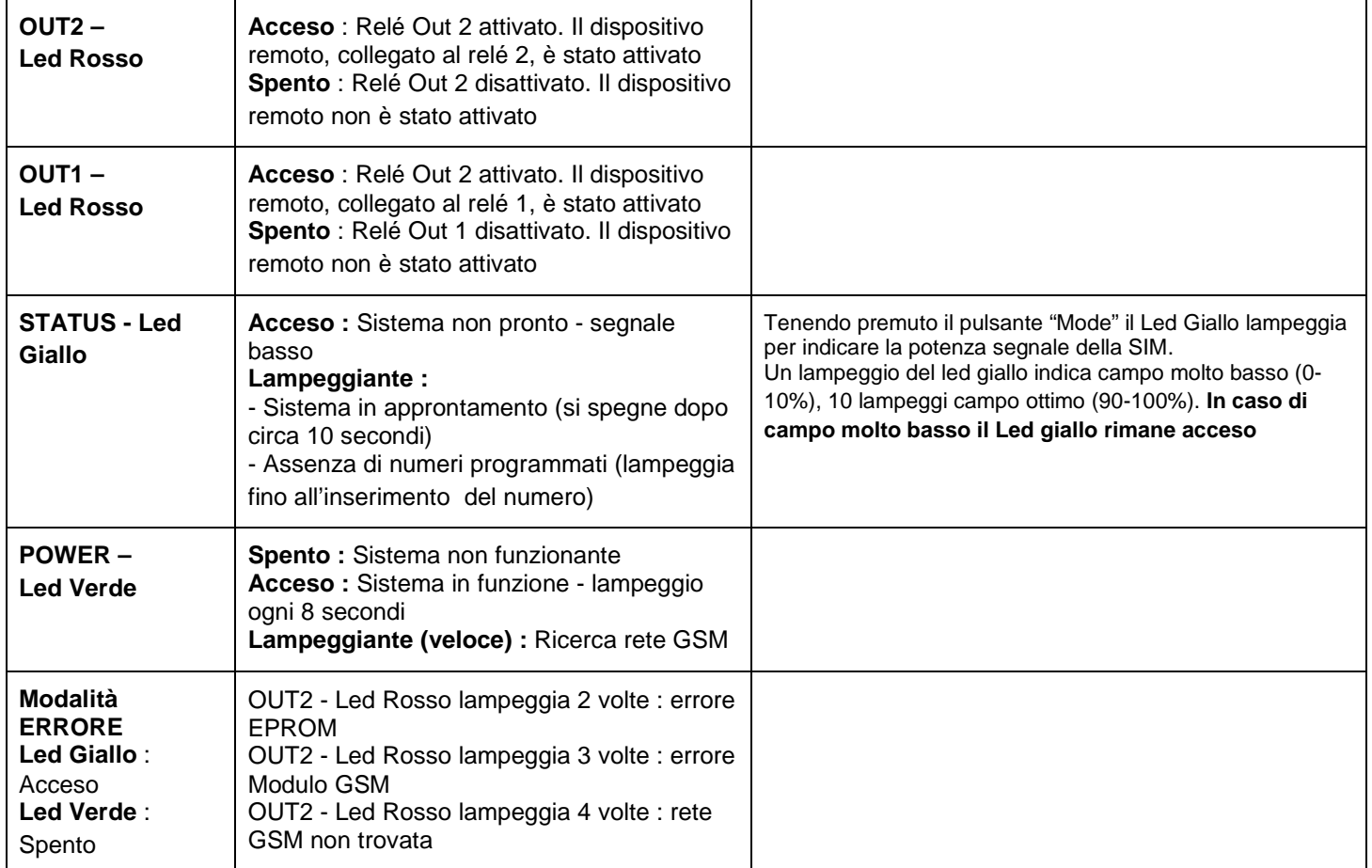

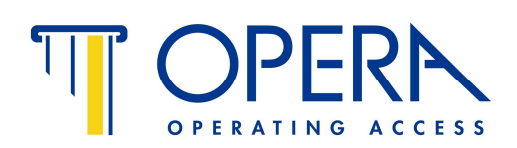

### **PUNTI IMPORTANTI DA LEGGERE PRIMA DI AZIONARE IL DISPOSITIVO HIT 57501**

- **la SIM deve essere senza il PIN**. Assicurarsi, prima di inserire la SIM che la funzione PIN sia disinserita. Per disinserire il PIN inserire la SIM in un telefono e, tramite il tasto MENU cercare la funzione TELEFONO da dove, a seconda del modello di cellulare, si può deselezionare opzione PIN all'accensione
- inserire la SIM nel dispositivo HIT 57501 trascrivendosi il numero telefonico. Questo numero sarà il destinatario di tutti gli SMS che saranno inviati al dispositivo.
- i comandi SMS possono essere scritti in maiuscolo o minuscolo
- la password amministratore di default è 1234 **si raccomanda di cambiare la password prima di mettere in funzione definitivamente il dispositivo** - vedere punto 2.2
- la password deve sempre essere inserita tra due asterischi (es: \*1234\*)
- i numeri di telefono devono essere inseriti nel formato internazionale (es: +3933512332112). Non ci devono essere spazi tra i numeri.
- possono essere inseriti al massimo 150 numeri ( utenti e amministratori )
- il corretto funzionamento del dispositivo 57501 è subordinato alla quantità di segnale GSM presente nella zona di installazione. Per visualizzare la quantità di segnale tenere premuto per 3 secondi il tasto rosso collocato all'esterno della scatola del dispositivo: un lampeggio del led giallo indica campo molto basso (0-10%), 10 lampeggi indicano campo ottimo (90- 100%). In caso di segnale basso, riposizionare l'antenna - vedi figura 1
- la programmazione può essere fatta tramite il CD fornito nella confezione, vedi punto 1 o direttamente tramite SMS, vedi punto 2
- quando si alimenta il dispositivo, il tempo di attesa perché la SIM trovi la rete GSM può essere anche di 2-3 minuti

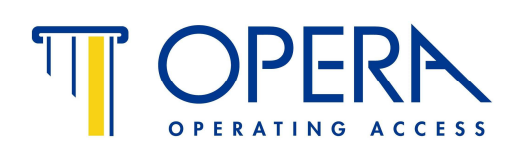

## **1 . PROGRAMMAZIONE TRAMITE SOFTWARE - CD INCLUSO NELLA CONFEZIONE**

La programmazione tramite software è semplice ed immediata. Si raccomanda. per questione di praticità, di utilizzare il software per la programmazione, soprattutto quando si vuole programmare un alto numero di utenti. Utilizzabile solo su sistemi Windows ( Win 7, Win 8 o superiori).

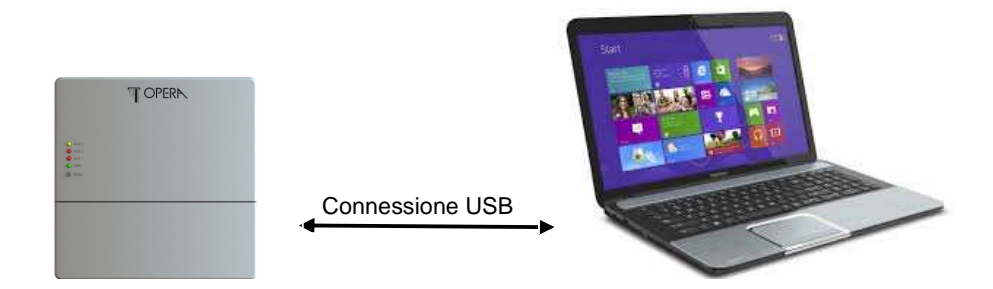

**1.1** Installare su PC il programma fornito con il CD ROM in dotazione al dispositivo 57501. Una volta inserito il CD ROM nell'apposito lettore, leggere il file LEGGIMI e seguire le istruzioni. Una volta installato, sullo schermo apparirà la **schermata iniziale** - vedi la tabella sottostante, figura **a**.

**1.2** Collegare il cavo, fornito nella confezione, al PC ed al dispositivo 57501 (vedere tabella 1 per Ingresso Micro USB). **Il dispositivo 57501 deve essere scollegato dall'alimentazione.** I Led giallo e verde del dispositivo lampeggiano. Nella schermata iniziale, in basso a sinistra, appare la scritta "**GSM Connesso**"

**1.3** Cliccare sul pulsante "Leggi dati da prodotto" per scaricare i dati del dispositivo sul PC. Inserire la Password, nella finestra che appare al termine dello scarico dati. La password di Default è \*1234\*. Vedere punto 2.2 per il cambio password.

**1.4** Nella finestra sono visibili 3 sezioni (TAB), vedere tabella sotto figura **b**, parte evidenziata:  **Rubrica Utenti - Opzioni e configurazione - Operazioni e informazioni avanzate**

**1.5 Sezione Rubrica Utenti -** In questa sezione è possibile inserire nuovi numeri, attribuire privilegi (admin, IN, OUT, vedere punto 2.3), abbinare nomi o sigle al numero telefonico.

Per modificare un numero od abbinargli un nome, cliccare sul numero e procedere alle modifiche nella casella modificabile in basso. Ogni modifica deve essere confermata cliccando sul tasto "Applica modificando utente selezionato".

Per aggiungere un numero cliccare su "Aggiungi come nuovo utente".

Per cancellare un numero selezionarlo e cliccare su "Cancella Utente Selezionato".

E' inoltre possibile definire se l'utente è un amministratore del sistema e se inviare l'SMS di conferma di messaggio o chiamata ricevuta (Comando uscite) e di operazione eseguita nel caso per esempio di collegamento ad un microinterruttore della elettroserratura o ad un sensore di anta posizionato sulla porta (Avviso Ingressi).

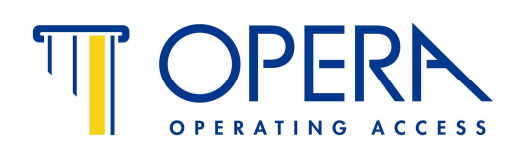

**1.6 Opzioni e configurazione -** In questa sezione sono visibili le seguenti opzioni, vedi tabella seguente, figura C :

- Opzioni Uscite : Permette il settaggio dei tempi di attivazione dei relé di apertura 1 e 2 regolabili da 1 a 60 sec..
	- Inoltre permette di attivare l'opzione apertura del solo relè 1 con squillo telefonico.

- Opzioni Ingressi : Permette di stabilire quando il dispositivo deve mandare le segnalazioni di operazione eseguita. Questi ingressi possono essere collegati, per esempio, al contatto di posizione del catenaccio di un'elettroserratura o ad un sensore magnetico che indica la posizione dell'anta. Dopo avere ricevuto il comando di attivazione del relè, il dispositivo invia l'SMS di conferma di operazione eseguita (es. apertura della porta). Questa funzione può essere anche utilizzata come segnalazione di allarme qualora arrivi in messaggio senza aver inviato il comando di apertura dal telefono. Vedere punto 5

Tramite la funzione "Polarità di attivazione avviso" possono essere selezionate le modalità di funzionamento del contatto:

Livello da Basso a Alto per settare gli input in N.C. - contatto chiuso - no allarme Livello da Alto a Basso per settare gli input in N.A. - contatto aperto - no allarme

- Interrogazione credito residuo : Vedere punto 6

- Sicurezza : Permette di modificare la password 7
- Gestione di tastiera wireless : permette di attivare e selezionare le funzioni della tastiera a codice da abbinare al dispositivo GSM

**1.7 Operazioni e informazioni avanzate -** In questa sezione sono visibili dati di utilizzo, codice del firmware installato e il pulsante di RESET che azzera e ripristina il sistema e le Opzioni Wireless Hub per l'inserimento dell'indirizzo Hub (selezionabile da 0 – 99). Fig. d

**Attenzione** - il reset annulla la lista numeri e riporta la password a quella di default \*1234\*

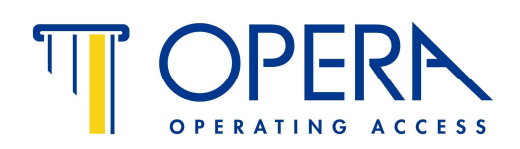

## **SCHERMATE SOFTWARE**

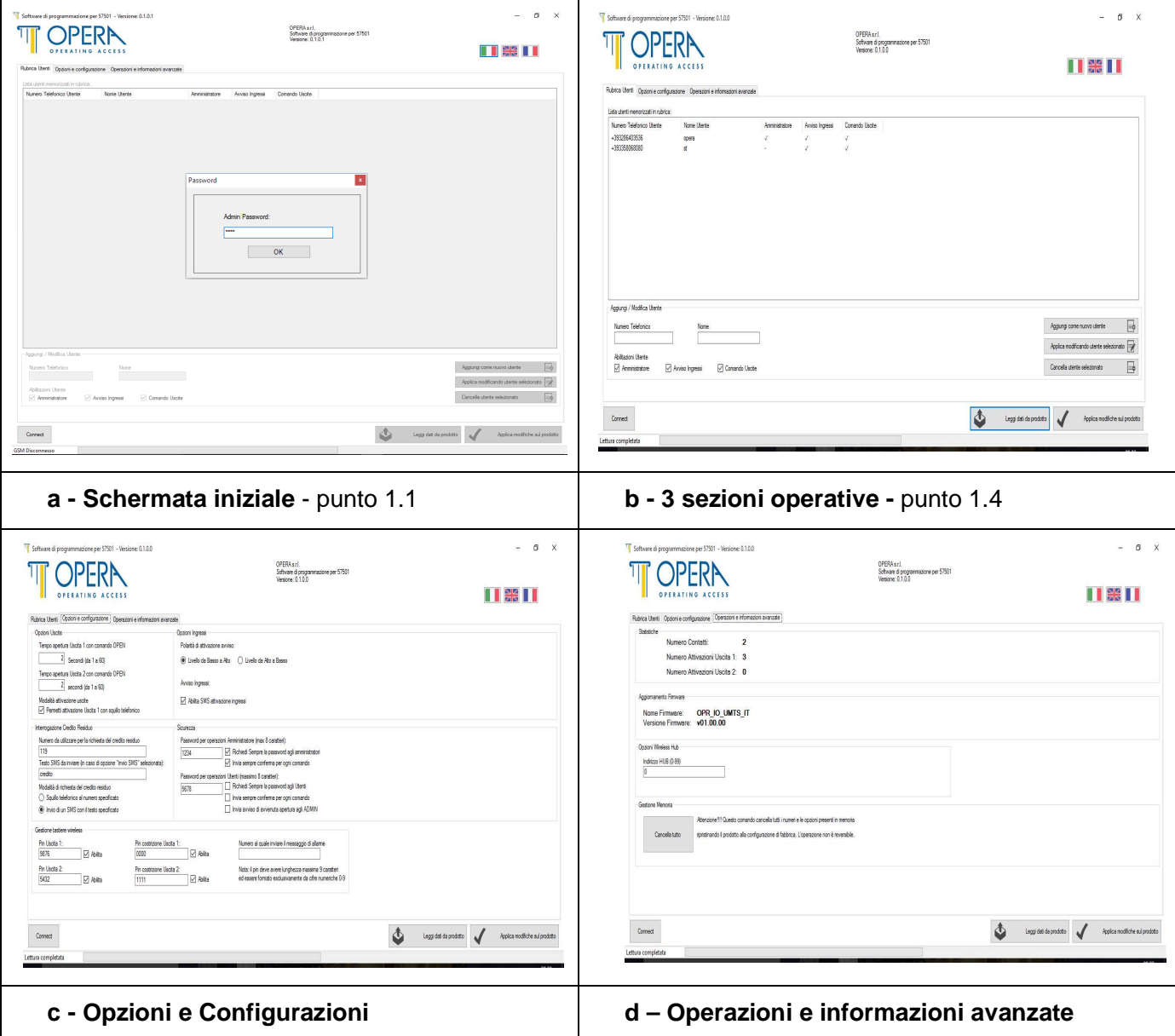

**ATTENZIONE . dopo l'impostazione dei parametri desiderati, è necessario applicare le modifiche al dispositivo cliccando sul pulsante "Applica modifiche sul prodotto"**

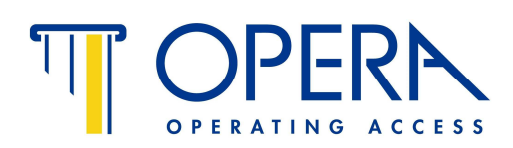

### **2. PROGRAMMAZIONE TRAMITE SMS**

## **PREPARAZIONE ALL'UTILIZZO DELL' APRIPORTA TELEFONICO 57501**

#### **2.1 Inserire il proprio numero telefonico come Amministratore**

Per inserire il proprio numero telefonico come amministratore ( l'amministratore ha il pieno controllo del dispositivo HIT), mandare un SMS al numero della SIM con :

#### **ADDTHIS ADMIN \*1234\***

Per inserire il numero di qualcun'altro come amministratore mandare un SMS al numero della SIM con : **ADDNUM #numerotelefonico# ADMIN \*password\*** Il dispositivo risponderà con un messaggio di conferma al numero appena abilitato ed al numero di partenza

### **2.2 Cambiare la password amministratore**

La nuova password può essere alfanumerica ma di lunghezza massima di 8 caratteri. Non distingue minuscole e maiuscole

Per cambiare la password amministratore inviate un SMS al numero della SIM, digitando il comando :

**NEWADMINPW #nuovapassword# \*vecchiapassword\*** es: se si vuole cambiare la password di default **1234** con **opera14**, il comando sarà :

NEWADMINPW #OPERA14# \*1234\*

Il dispositivo HIT notificherà la modificà a tutti gli Amministratori

### **2.3 Abilitare altri numeri telefonici**

Il dispositivo HIT 57501 permette di attribuire 2 tipi di privilegi : Amministratore e Utente

L'amministratore ha tutti i poteri di programmazione e cancellazione L'utente viene abilitato solo per specifiche funzioni

Per creare un altro Amministratore, es. con numero telefonico 33512345622, inviare un SMS con il comando

**ADDNUM #+3933512345622# admin \*password\*** 

Per creare un utente,con numero telefonico 33512345622, con la sola possibilità di aprire il relé 1 o il relé 2, inviare un SMS con il comando **ADDNUM #+3933512345622# OUT \*password\***

Per creare un utente,con numero telefonico 33512345622, che abbia la possibilità di aprire il relé 1 o il relé 2, ma anche di ricevere i segnali di allarme del dispositivo, inviare un SMS con il comando **ADDNUM #+3933512345622# INOUT \*password\***

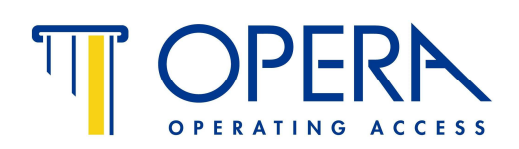

## **3. UTILIZZO DEL DISPOSITIVO**

## **3.1 Regolare il tempo di attivazione del relé 1 -** di default il relé resta attivo per 2 secondi - Comando di attivazione **OUT1 ON**

Dopo aver collegato il dispositivo che si intende collegare al relé 1, è possibile settare il tempo di attivazione. Cioè si può decidere per quanti secondi il contatto relé 1 deve essere attivato. Per settare il tempo del relé 1 nel dispositivo, inviare un SMS con il comando 11 (vedi Tabella 1) Per attivare il relé 1 in bistabile, inviare un SMS con il comando **OUT1 ON** (comando 17.3)

## **3.2 Regolare il tempo di attivazione del relè 2 -** di default il relé resta attivo per 2 secondi - Comando di attivazione **OUT2 ON**

Dopo aver collegato il dispositivo che si intende comandare al relé 2, bisogna settare il tempo di attivazione. Cioè bisogna decidere per quanti secondi il contatto relé 2 deve essere attivato. Per settare il tempo del relé 2 nel dispositivo, inviare un SMS con il comando 11 (vedi Tabella 1) Per attivare il relé 2 in modo bistabile inviare un SMS con il comando **OUT2 ON** (comando 17.5)

## **3.3 Attivare il relé 1 con chiamata telefonica gratuita**

Chiamando il numero della Sim inserita nel dispositivo 57501 da un numero abilitato, si attiva il relé 1 per il tempo impostato dal comando 11 - di default 2 secondi. La chiamata è gratuita perchè il dispositivo non risponde.

L'attivazione con chiamata telefonica attiva SOLO il relé 1 - Non è possibile attivare il relé 2

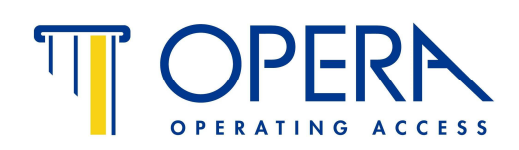

## **4. TASTIERA A CODICE**

L'apriporta telefonico in versione 57501RF può supportare fino a 2 tastiere a codice art. 57512RF che possono essere utilizzare per l'attivazione dei relè apriporta.

La trasmissione del codice fra tastiera e centralino GSM avviene via radio e non necessita quindi di collegamenti via cavo.

Successivamente all'abilitazione di un numero telefonico USER da parte dell'amministratore, lo stesso numero telefonico, senza prefisso, può essere utilizzato come codice da digitare sulla tastiera per l'apertura della porta. Es. qualora il numero telefonico, comprensivo di prefisso internazionale, fosse +39 335 1234567 , in questo caso il codice da digitare è 1234567.

In alternativa all'utilizzazione del numero telefonico come codice di apertura, tramite software nella sezione Opzioni e Configurazione, possono essere inseriti dei codici PIN di apertura per il relè 1 e il relè 2 e dei codici PIN di Costrizione sempre differenziati per il relè 1 e il relè 2. L'inserimento del codice di costrizione permette l'attivazione del relè e di inviare un messaggio SMS ad un numero di telefono da indicare nell'apposita casella.

## **SCHEMA GSM CON ATTIVAZIONE DA TELEFONO**

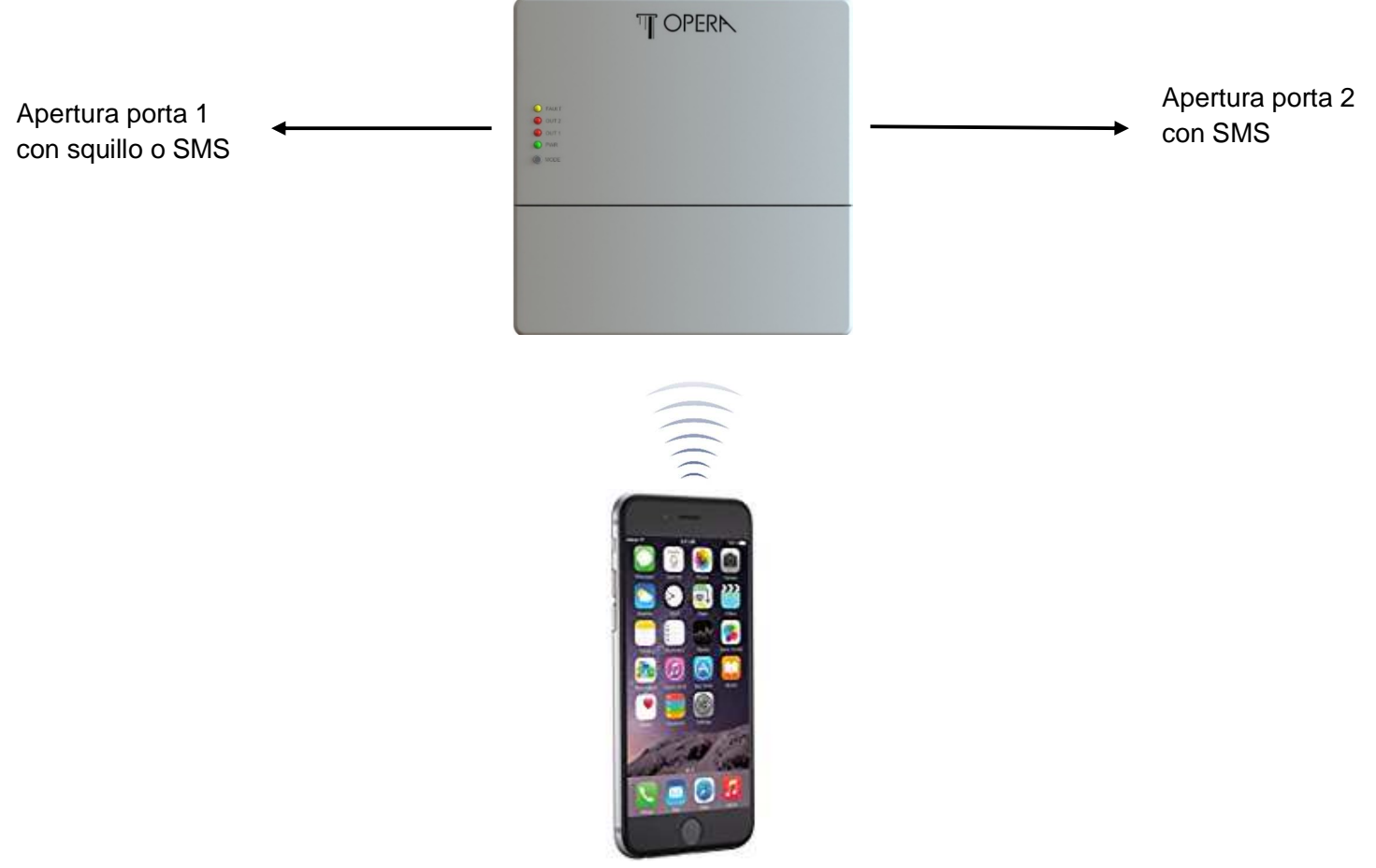

 **Telefono** 

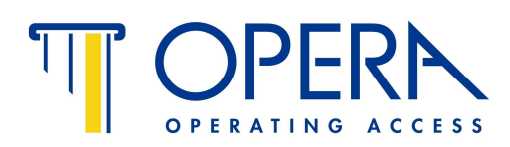

## **SCHEMA GSM CON ATTIVAZIONE DA TELEFONO O DA TASTIERA**

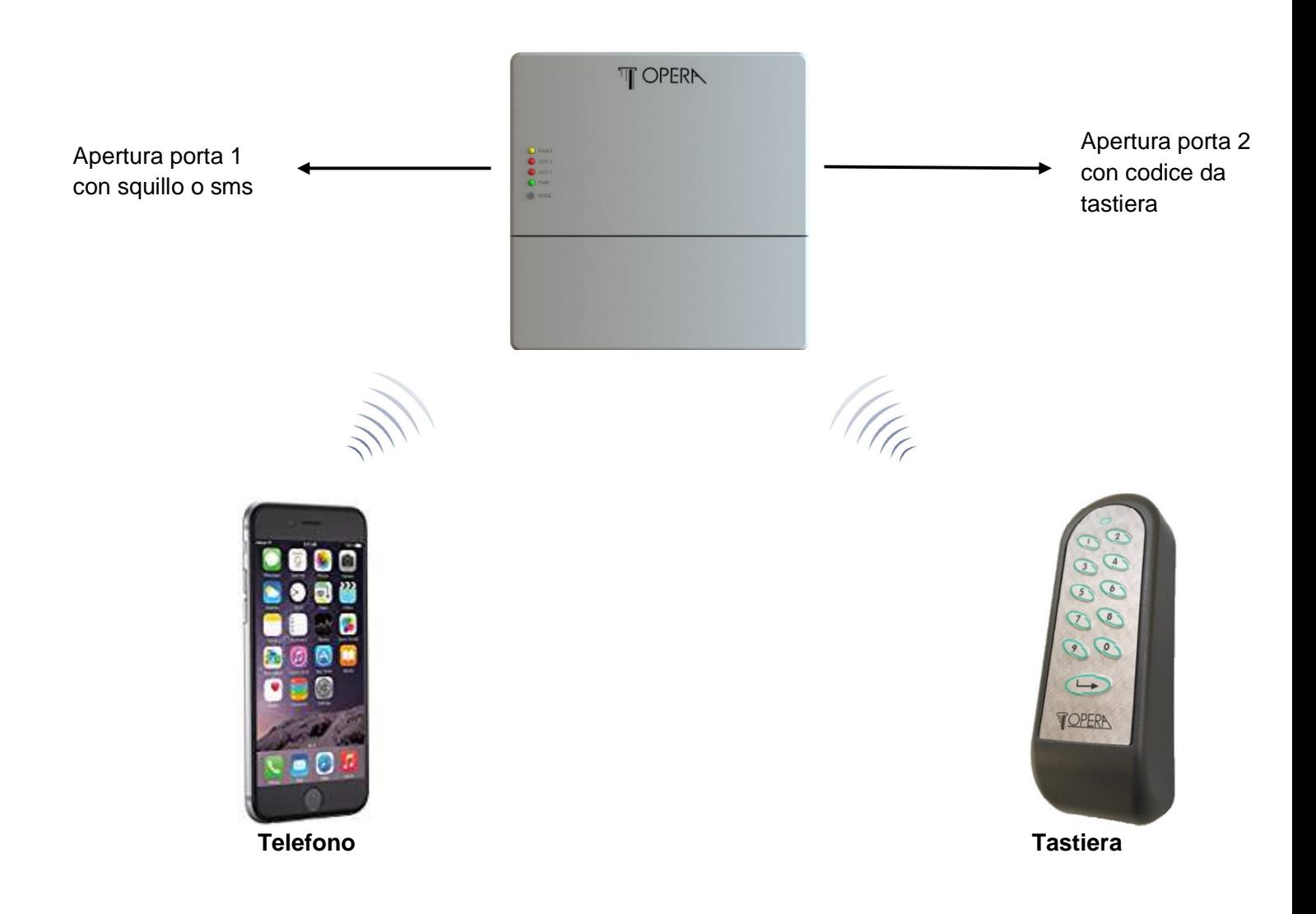

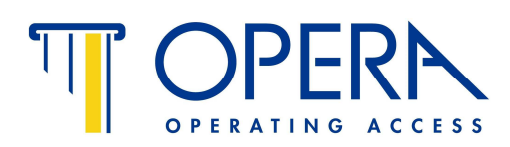

## **SCHEMA GSM CON ATTIVAZIONE DA DUE TASTIERE**

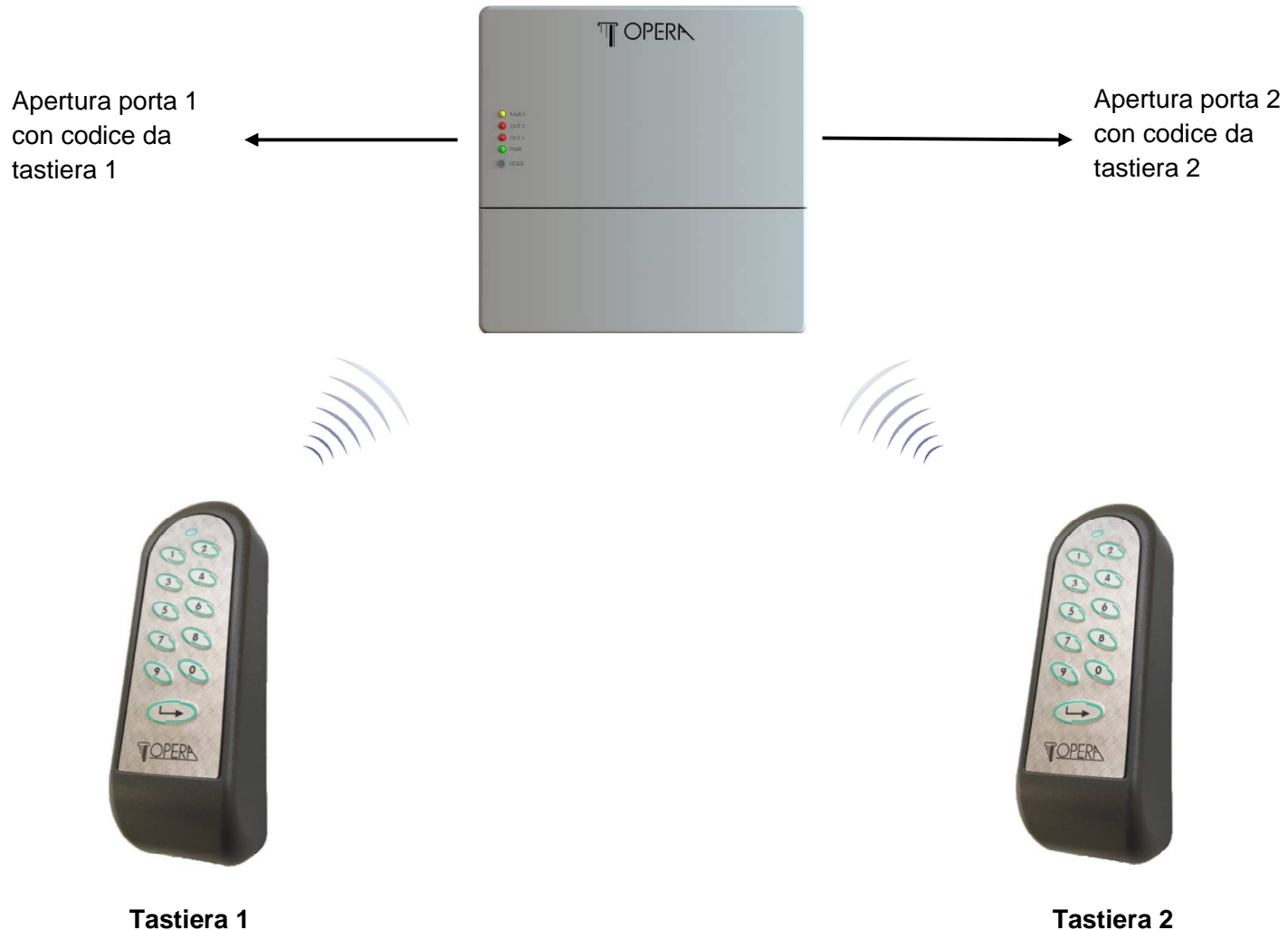

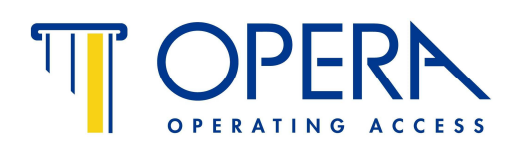

## **ALIMENTAZIONE DELLA TASTIERA**

La tastiera deve essere alimentata localmente con una tensione di 12 Vac/dc – 24 Vdc (vedi foto sotto)

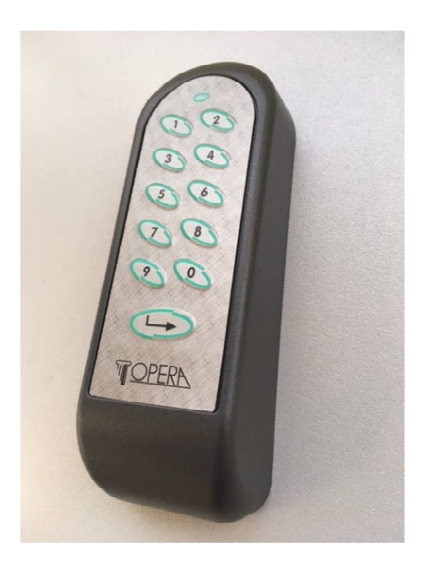

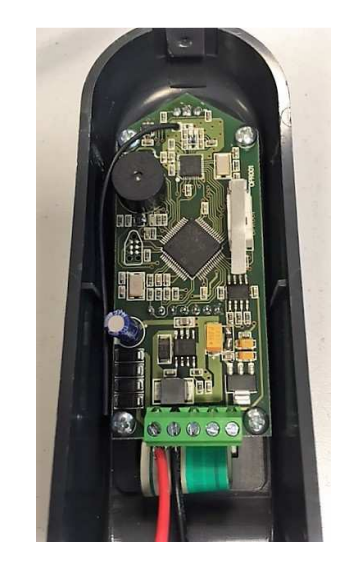

## **PROGRAMMAZIONE DELLA TASTIERA A CODICE**

- **1** Chiudere la tastiera in modo che il microswitch resti premuto
- **2** Alimentare la tastiera e verificare che il led sia rosso con un breve lampeggio verde a lenta ripetizione.
- **3** Se si vuole impostare la tastiera per attivare l'uscita 2 premere il tasto 2 e poi Enter: in questo modo si sentirà un beep e il led rosso, farà due brevi lampeggi verdi a lenta ripetizione.
- **4 -** A questo punto si può procedere a registrare la tastiera nel modulo UMTS: tenere premuto per 3-4 secondi il tasto MODE del modulo UMTS fino a quando si sentirà un beep dalla tastiera.
- **5** Se la tastiera è registrata correttamente il led non sarà spento e farà 1 o 2 lampeggi verdi in lenta ripetizione (a seconda di quale uscita è registrata, la 1 o la 2)
- **6** Se la tastiera va fuori campo radio il lampeggio del led della tastiera da verde diventa rosso
- **Nota:** se si vogliono registrare due tastiere, la procedura di registrazione va effettuata alimentando e registrando una tastiera alla volta. Il numero massimo di tastiere supportato dal modulo UMTS è 2.

 I pin fissi, ovvero non quelli corrispondenti alle ultime 7 cifre del numero di telefono, ma quelli memorizzati con gli appositi comandi sms o nel software, permettono di aprire le due uscite da tutte e due le tastiere.

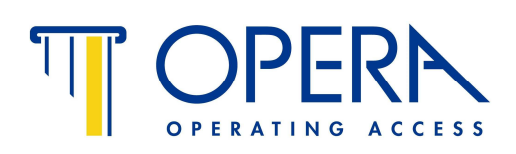

## **Tabella 2 - Elenco comandi tramite SMS**

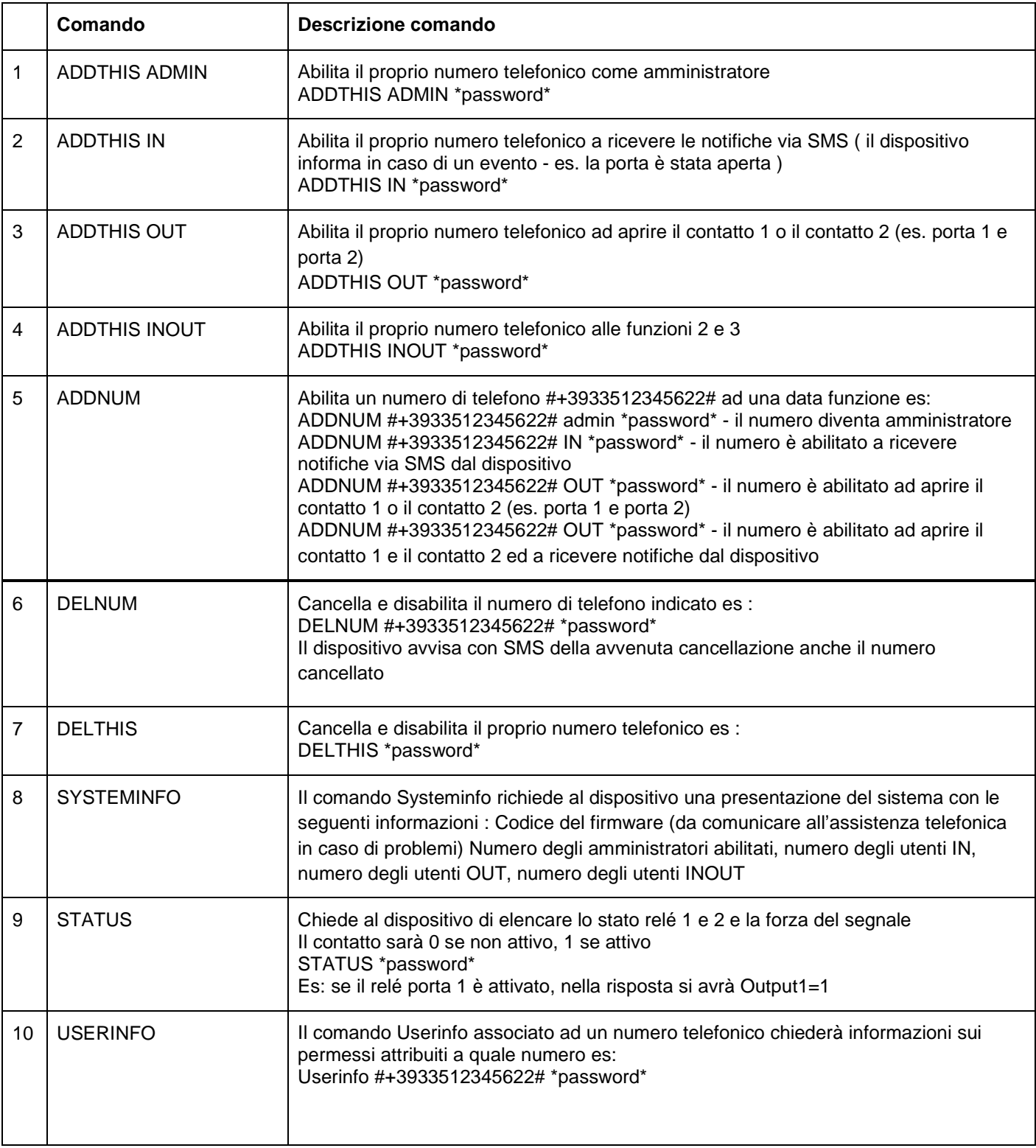

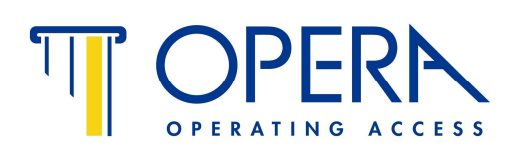

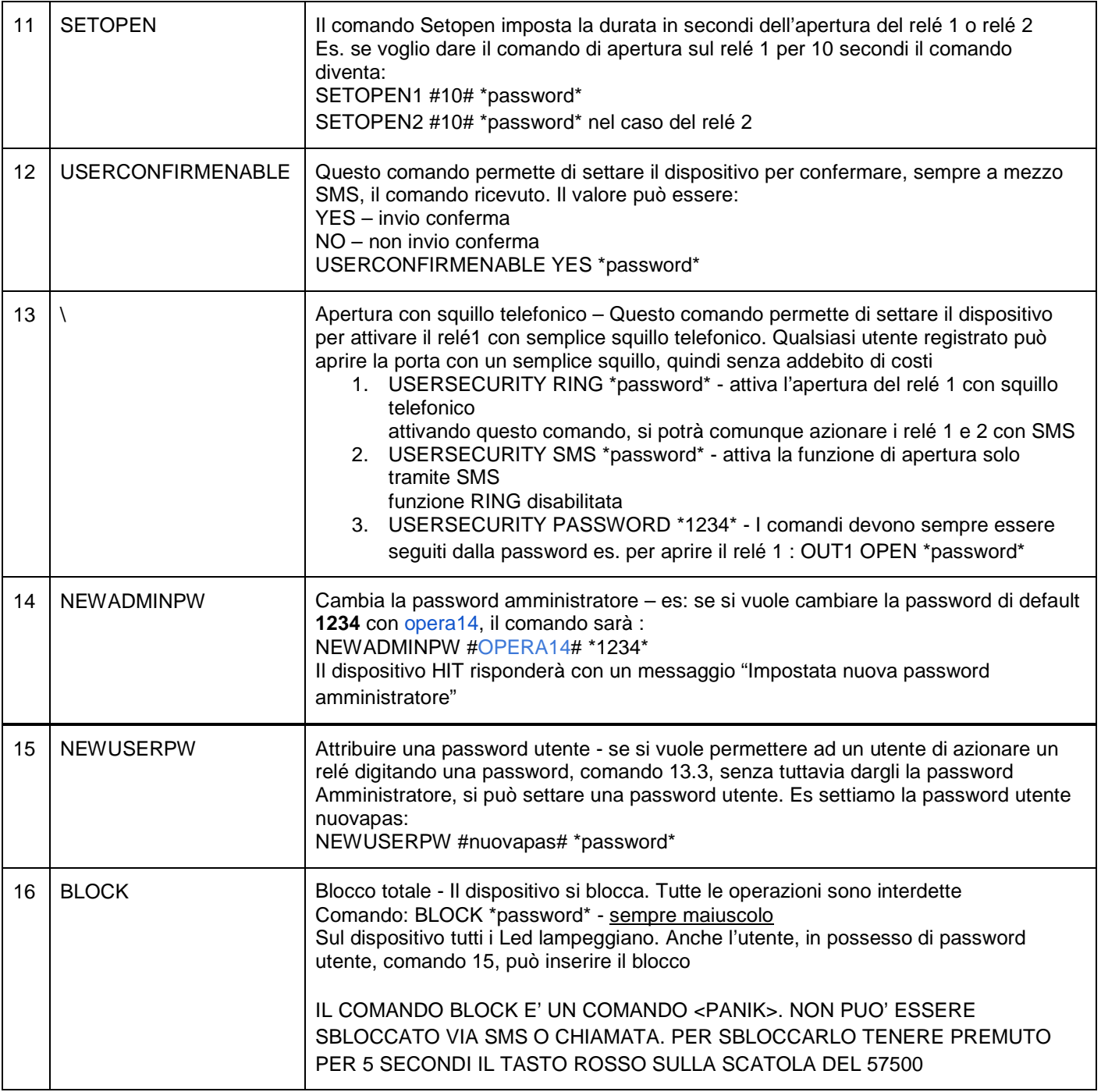

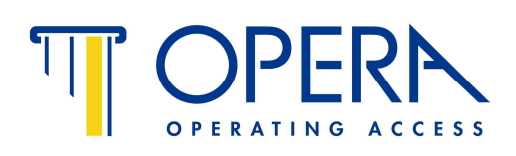

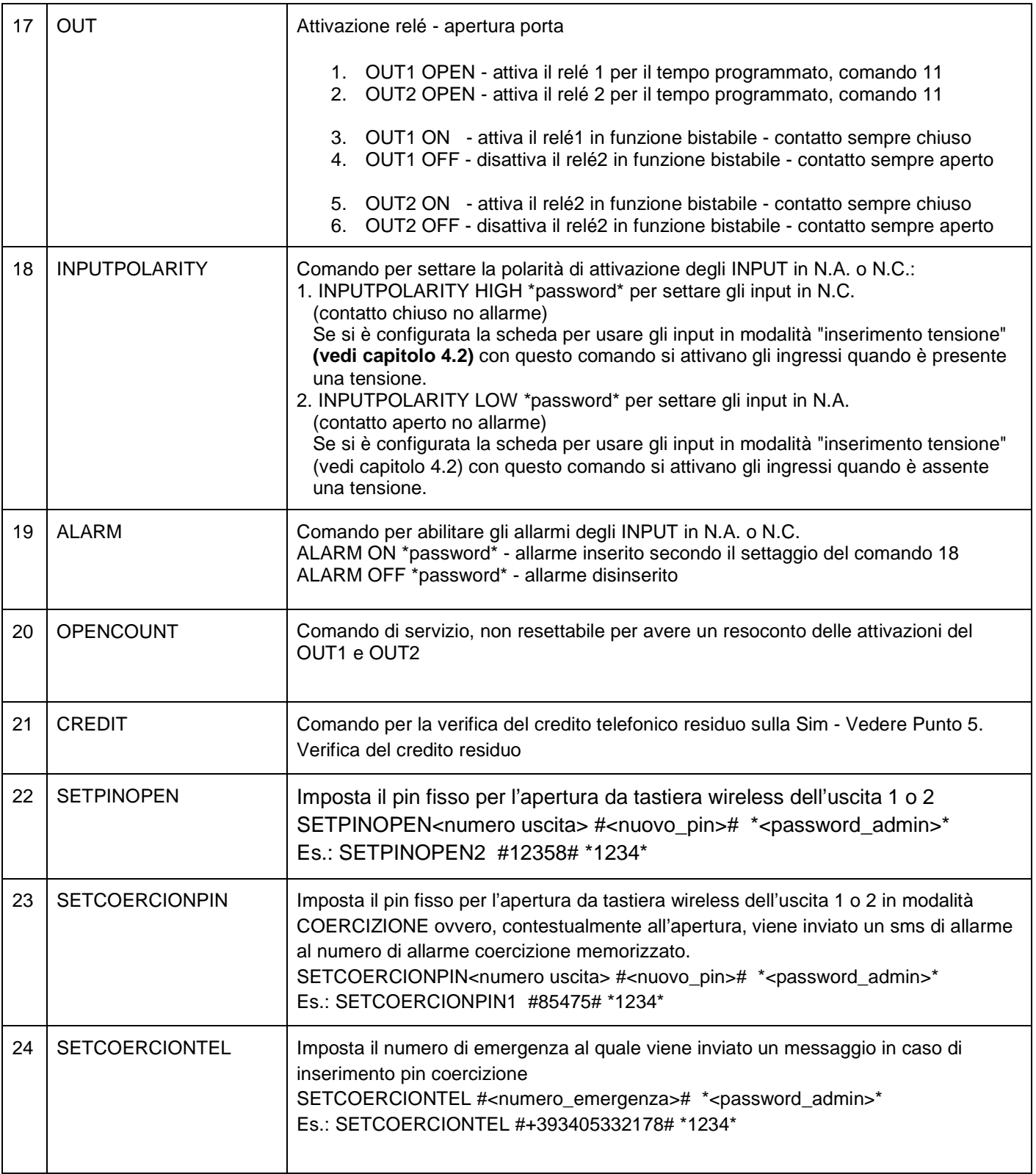

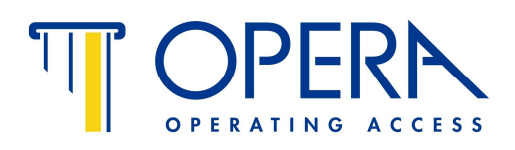

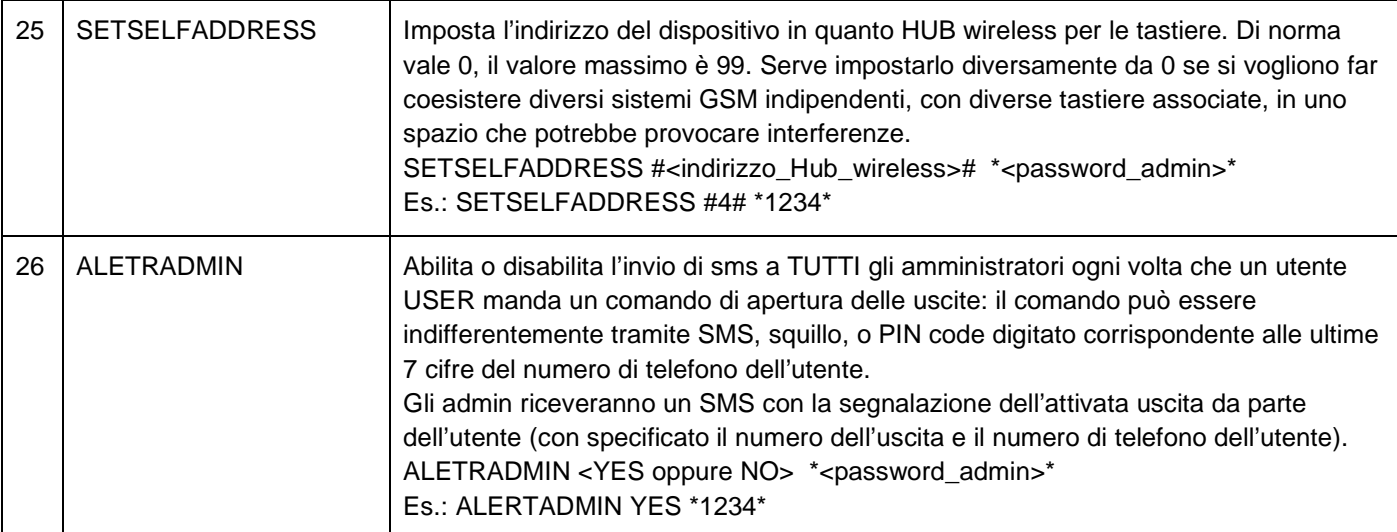

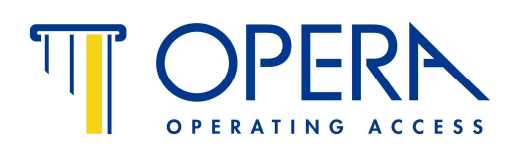

## **5. CONFIGURAZIONE ALLARMI - INPUT CON SMS**

- **5.1** Per configurare gli allarmi, ossia le informazioni che il dispositivo invia per SMS ai telefoni abilitati, è necessario attivare la funzione Allarme con il comando 18 della Tabella 2
- **5.2** Dopo aver attivato la funzione allarme, come da punto 4.1, settare il tipo di contatto desiderato.

Gli ingressi possono funzionare in 2 diverse modalità, selezionabili con gli appositi jumper :

**1** - tramite l'apertura o la chiusura di un contatto pulito. Questa funzione è attiva con i Jumper inseriti (vedi figura 5)

Se si vuole attivare un allarme quando un contatto N.C. si apre. Comando 18.1 Tabella 2 Se si vuole attivare un allarme quando un contatto N.A. si chiude. Comando 18.2 Tabella 2

**2** - tramite l'inserimento o il disinserimento di una tensione da 3 - 50 Vdc / 9 - 30 Vac . Questa funzione è attiva senza i Jumper (vedi figura 5)

Se si vuole attivare un allarme quando riceve tensione. Comando 18.1 Tabella 2 Se si vuole attivare un allarme quando manca tensione. Comando 18.2 Tabella 2

### **Figura 5**

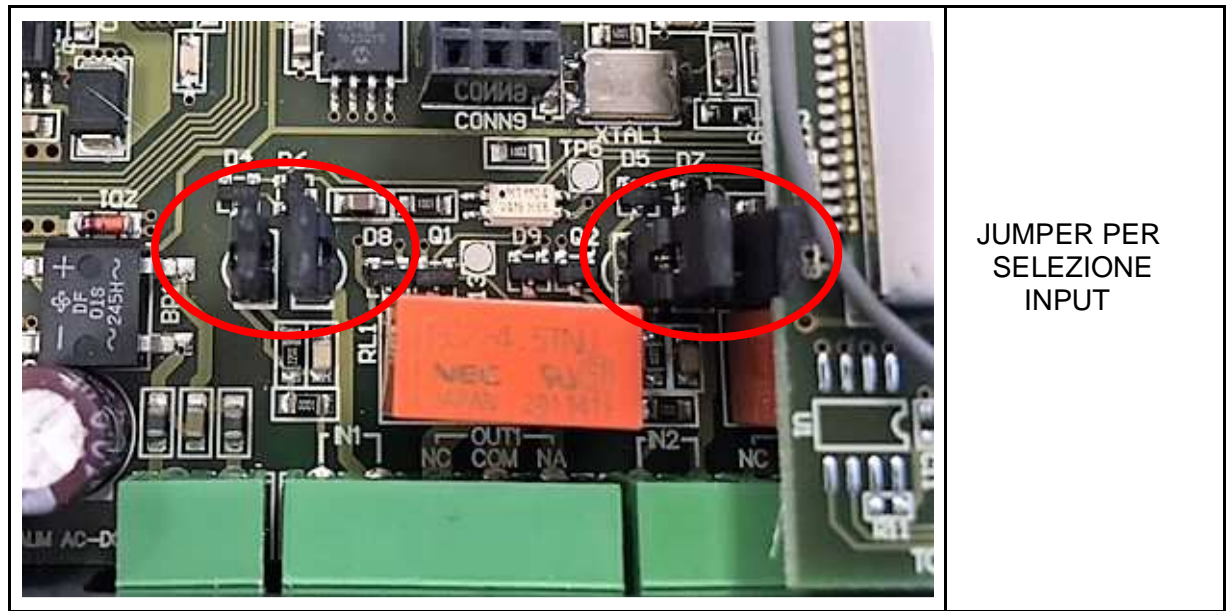

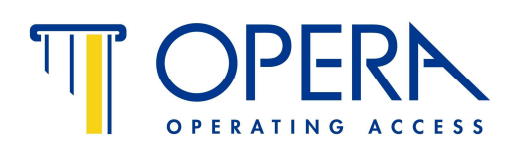

## **6. VERIFICA DEL CREDITO RESIDUO**

### **6.1 Operatore TIM**

#### Prima richiesta :

Inviare in sequenza i seguenti messaggi al numero telefonico del dispositivo - per ogni messaggio il dispositivo conferma l'istruzione ricevuta.

- 1. SETCREDITMODE #SMS# \*1234\* 1234 è la password impostata
- 2. SETCREDITTEXT #credito# \*1234\* 1234 è la password impostata
- 3. CREDIT

### Consultazioni future :

Inviare semplicemente il testo : CREDIT al dispositivo ed attendere la risposta. I tempi della risposta dipendono dall'operatore telefonico.

### **6.2 Operatore Vodafone**

#### Prima richiesta :

Inviare in sequenza i seguenti messaggi al numero telefonico del dispositivo - per ogni messaggio il dispositivo conferma l'istruzione ricevuta.

- 1. SETCREDITNUM #404# \*1234\* 1234 è la password impostata
- 2. SETCREDITMODE #RING# \*1234\* 1234 è la password impostata
- 3. CREDIT comando operativo per richiedere il credito residuo

#### Consultazioni future :

Inviare semplicemente il testo : CREDIT al dispositivo ed attendere la risposta. I tempi della risposta dipendono dall'operatore telefonico.

#### **6.2 Operatore WIND**

#### Prima richiesta :

Inviare in sequenza i seguenti messaggi al numero telefonico del dispositivo - per ogni messaggio il dispositivo conferma l'istruzione ricevuta.

- 1. SETCREDITNUM #4155# \*1234\* 1234 è la password impostata
- 2. SETCREDITMODE #SMS# \*1234\* 1234 è la password impostata
- 3. SETCREDITTEXT #saldo# \*1234\* 1234 è la password impostata
- 4. CREDIT

## Consultazioni future :

Inviare semplicemente il testo : CREDIT al dispositivo ed attendere la risposta. I tempi della risposta dipendono dall'operatore telefonico.

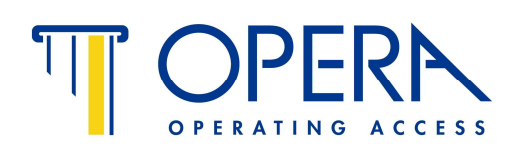

## **SCHEMI DI COLLEGAMENTO**

Collegamento con elettropistone in versione

**Sicurezza – Normalmente Chiuso**

I connettori rappresentati sono quelli della tabella 1

Nello schema oltre al collegamento del comando di apertura è raffigurato il collegamento di allarme/ritorno di informazione (IN1) Per questa configurazione chiudere i cavallotti (jumper) come in Fig. 5

Di default i cavallotti (jumper) sono forniti chiusi come da Fig.5

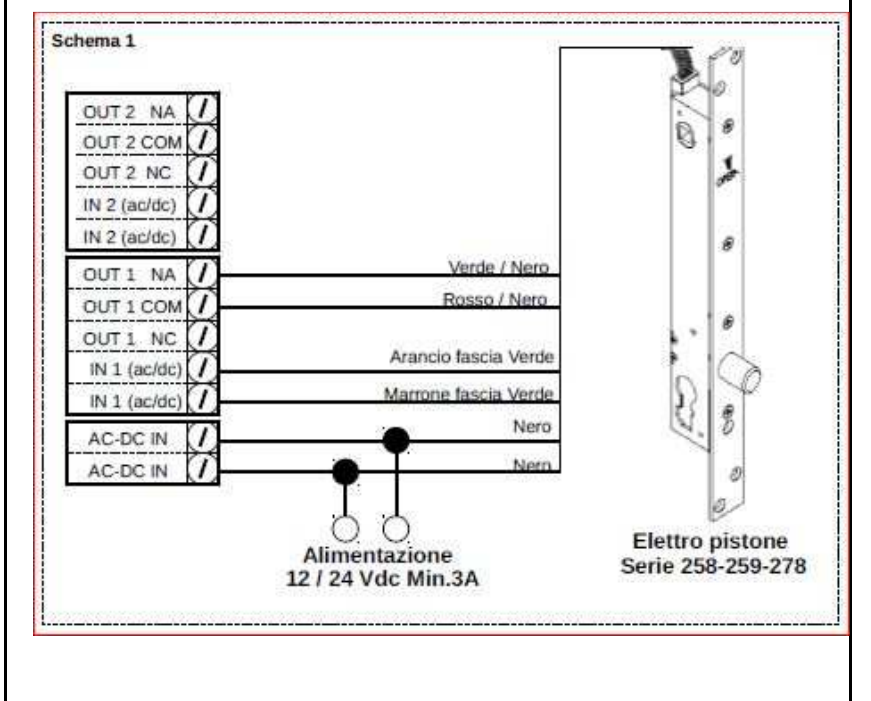

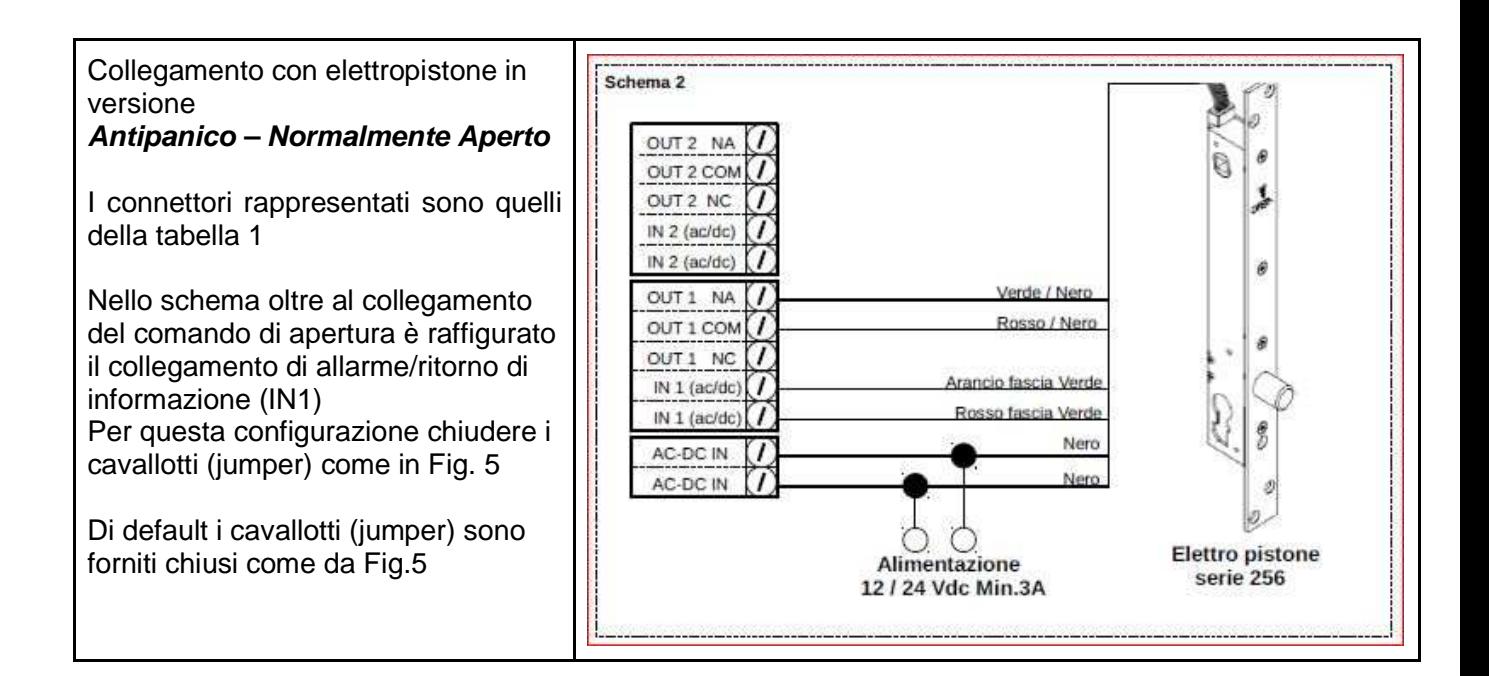

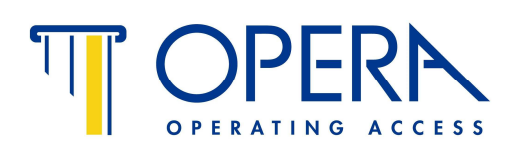

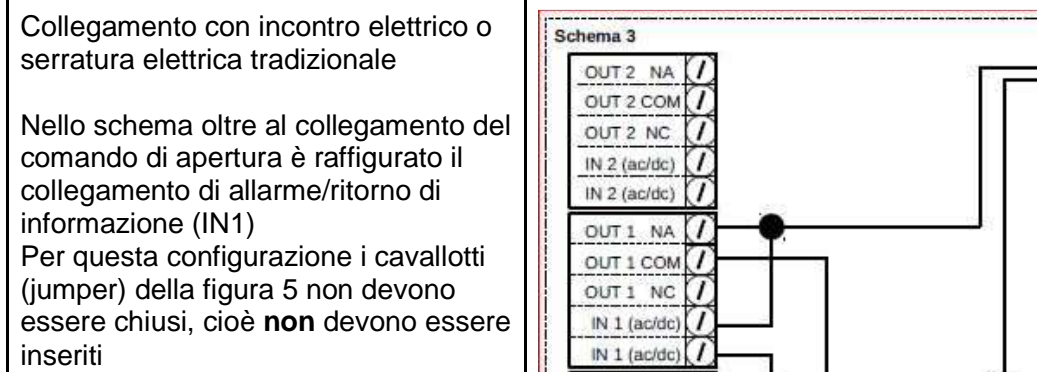

Di default i cavallotti (jumper) sono forniti chiusi come da Fig.5

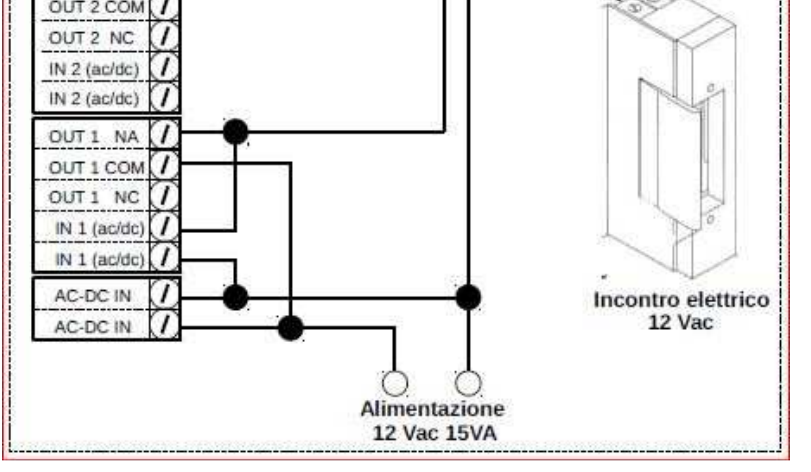

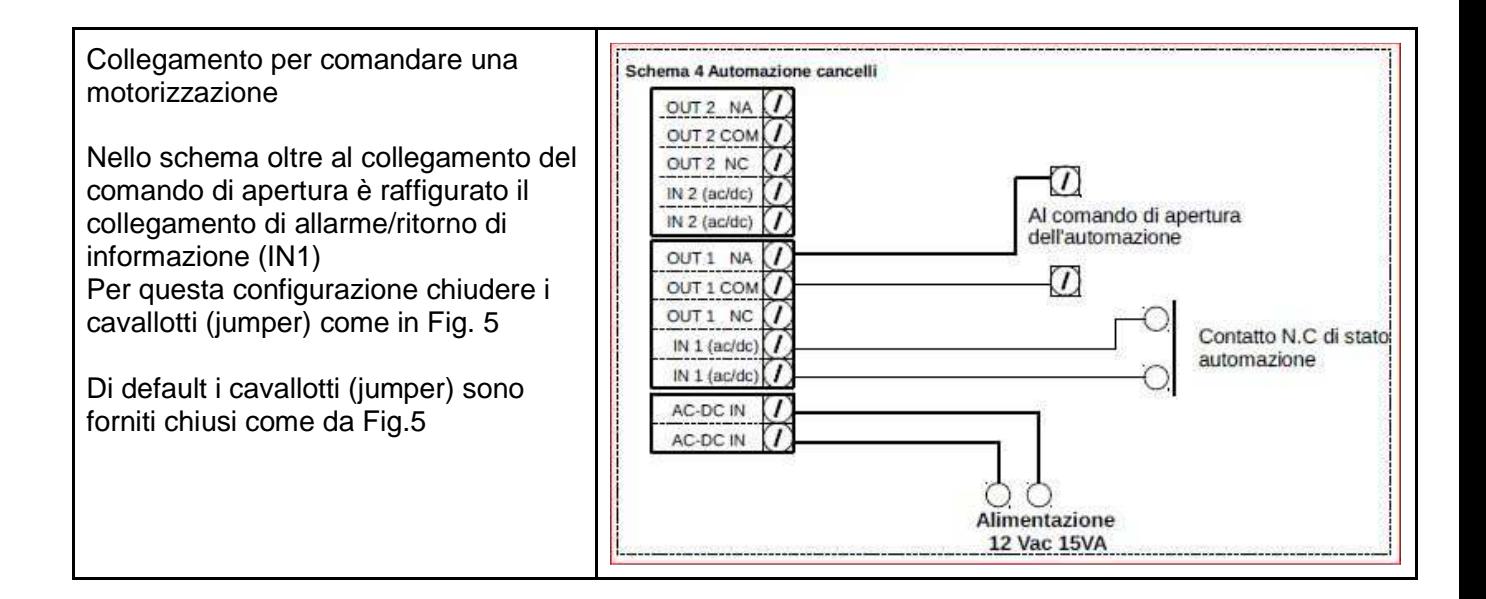